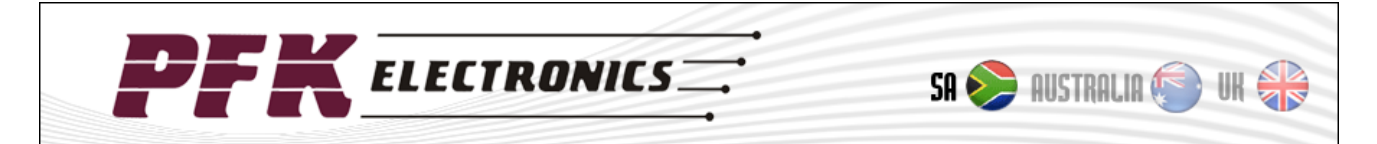

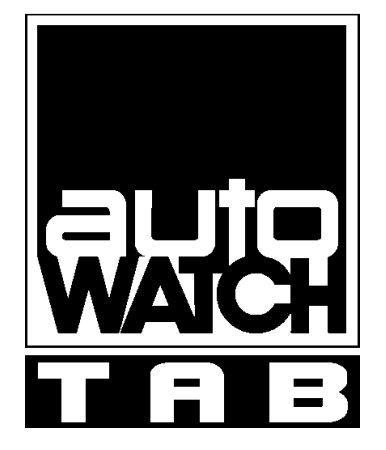

# **720-VBS data output specification**

**Draft proposal of protocol and structure** 

**Bradley Boxall** 

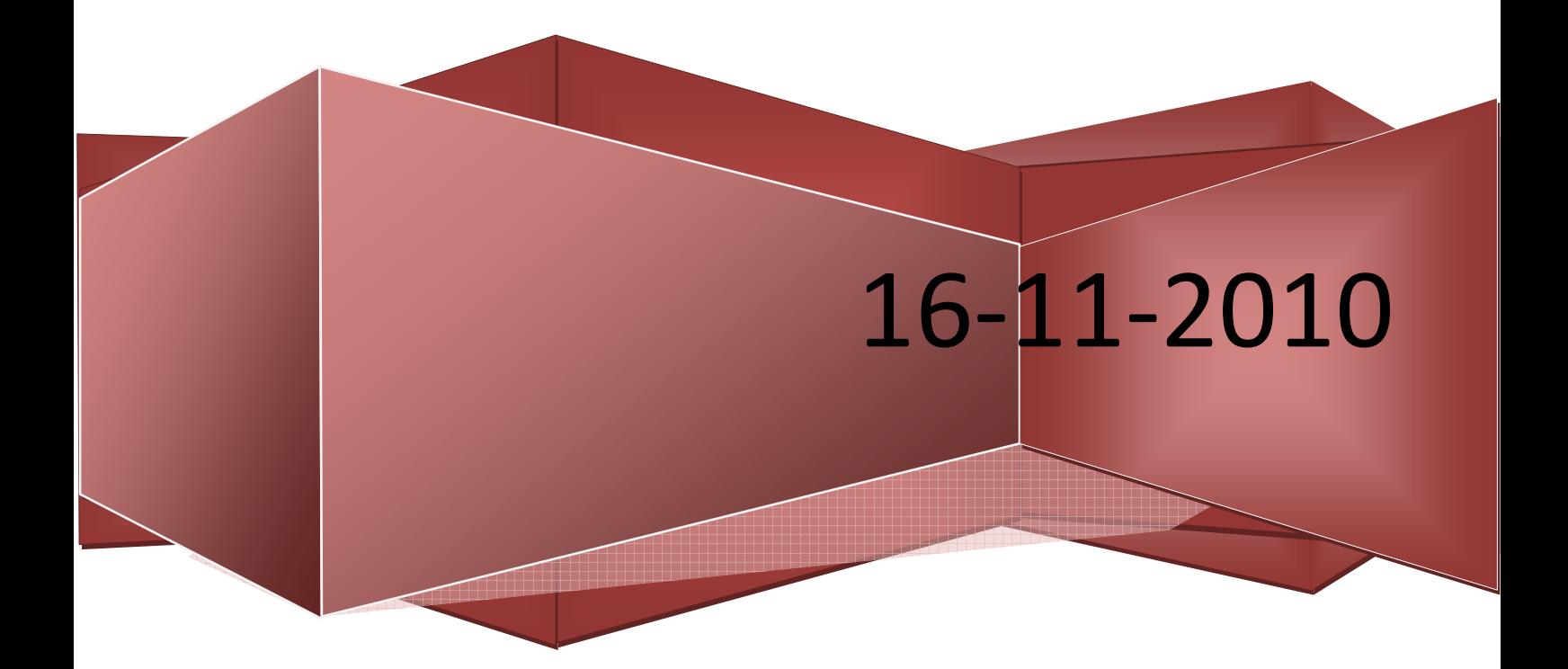

### **Contents**

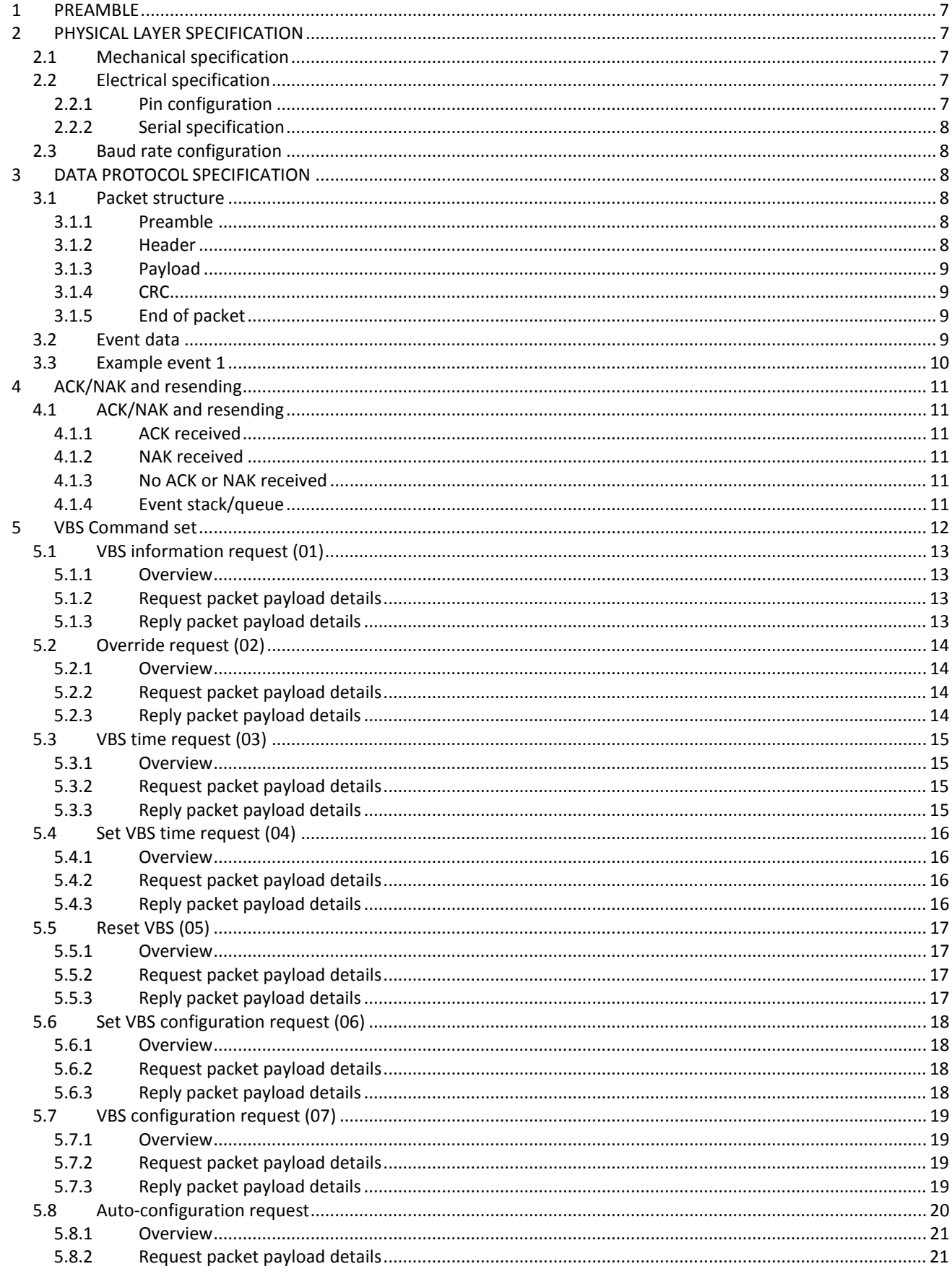

**PFK** ELECTRONICS

## **DOCUMENT CHANGE HISTORY**

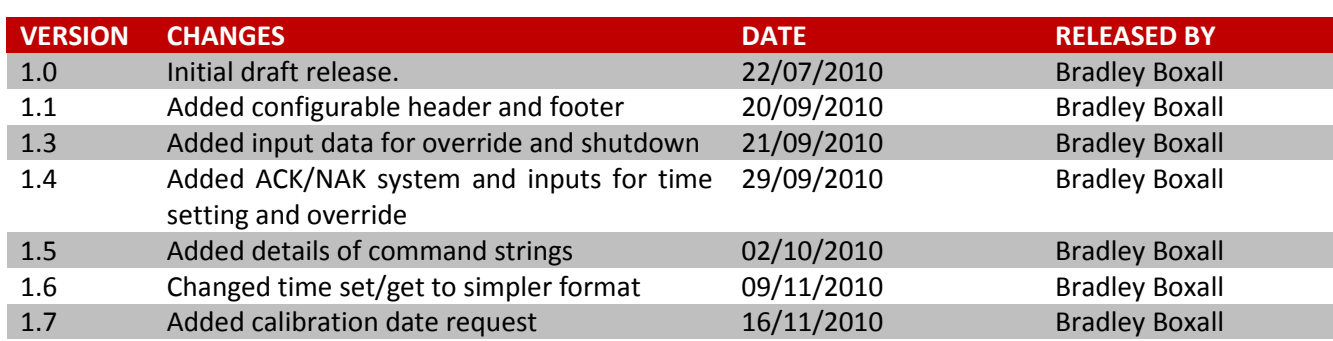

## **TABLE OF FIGURES**

```
Figure 1: VBS ACCESSORY PORT LOCATION ........................................................................................................ 7
```
## **LIST OF TABLES**

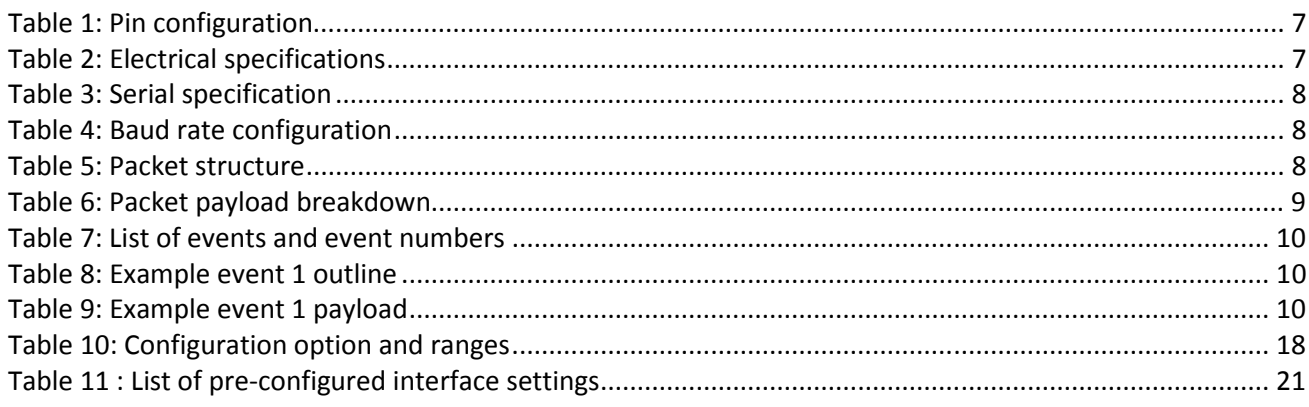

## **PRODUCT SPECIFICATION**

### **1 PREAMBLE**

The purpose of this document is to define the event data for the 720-VBS. The data will be sent out of the 4 wire port on the VBS for use by 3<sup>rd</sup> party telematics systems. The specification will detail both physical data as well as the packet structure used. VBS. The da<br>cification w<br>he 720-101

## **2 PHYSICAL LAYER SPECIFICATION**

#### **2.1 Mechanical specification**

The 4 wires used for this interface are located at the front panel of the 720-101 (and future variants of the VBS). Figure 1 shows the location of the port.

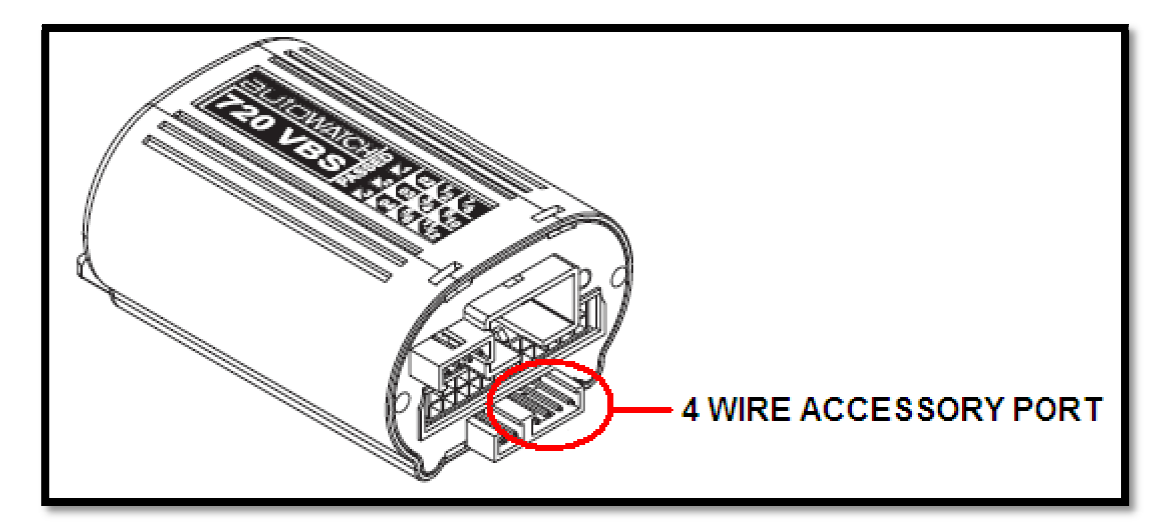

#### **Figure 1: VBS ACCESSORY PORT LOCATION**

#### **2.2 Electrical specification**

#### **2.2.1 Pin configuration**

**ETRONICS** 

The accessory port has the following physical specifications.

**Table 1: Pin configuration** 

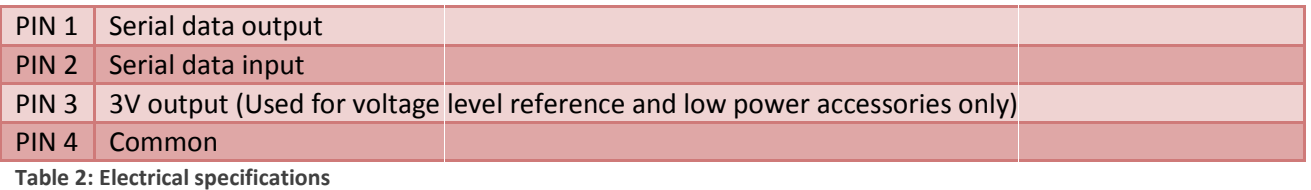

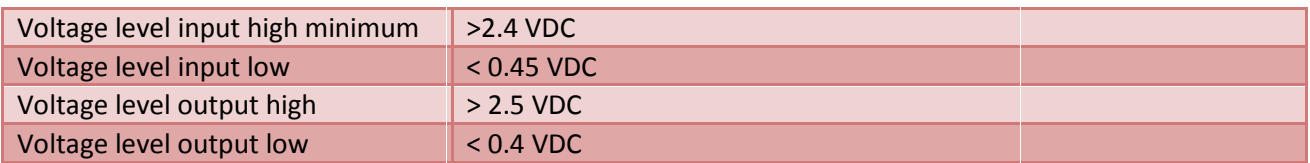

3V output maximum current 25 mA

#### **2.2.2 Serial specification**

The serial port is set up in the following configuration.

**Table 3: Serial specification** 

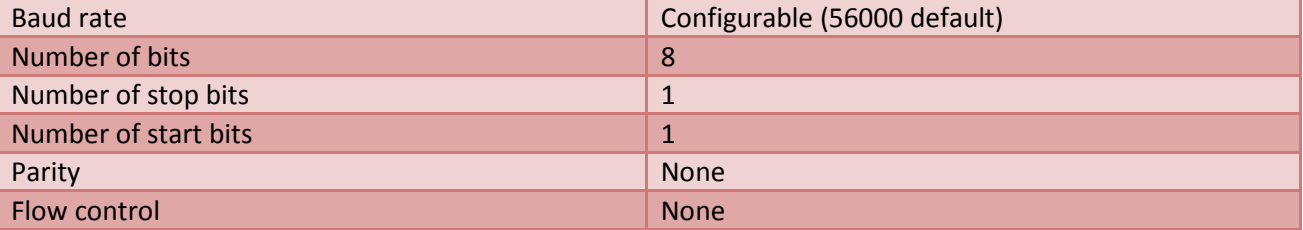

#### **2.3 Baud rate configuration**

The baud rate is configurable using the PC configuration software. Table 4 shows the possible configurations of the baud rate. The default baud rate is set to 56000 to allow for use of the 873.

**Table 4: Baud rate configuration** 

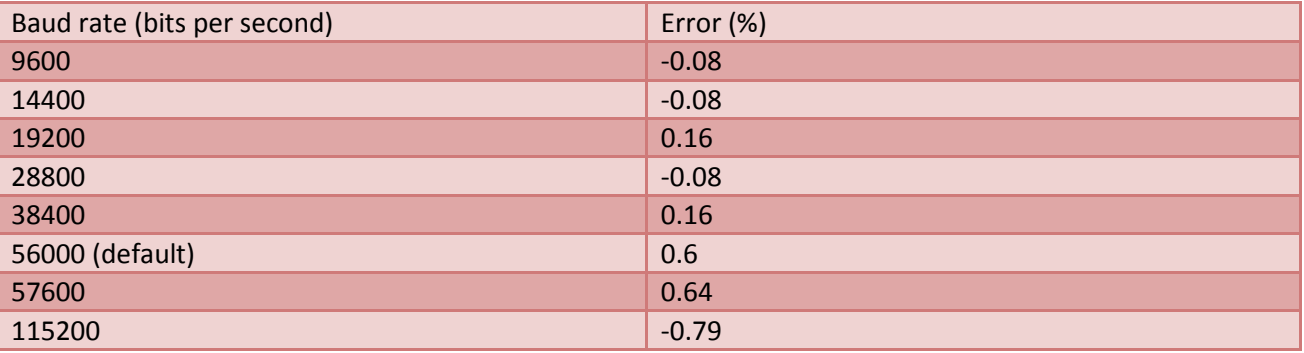

### **3 DATA PROTOCOL SPECIFICATION**

#### **3.1 Packet structure**

The data will be in ASCII text with a preamble for automatic baud rate detection, start of packet header, a payload and a CRC followed by the end of packet delimiter.

**Table 5: Packet structure** 

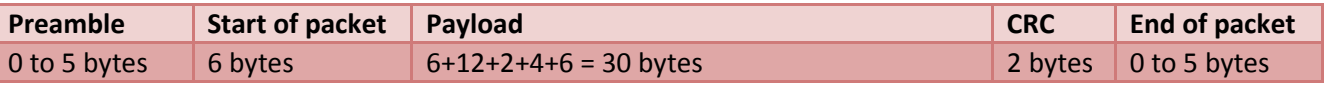

#### **3.1.1 Preamble**

At the start of the packet a preamble will be sent, this preamble is configurable using the PC configuration software provided for this. It is possible to have no preamble or up to 5 bytes, the default configuration is 2 bytes of 0xAA.

#### **3.1.2 Header**

**ELECTRONICS** 

The start of packet will be a 6 byte sequence of ASCII"720VBS". This will indicate the type of system sending the data.

#### **3.1.3 Payload**

The payload will be split into 5 parts.

**Table 6: Packet payload breakdown** 

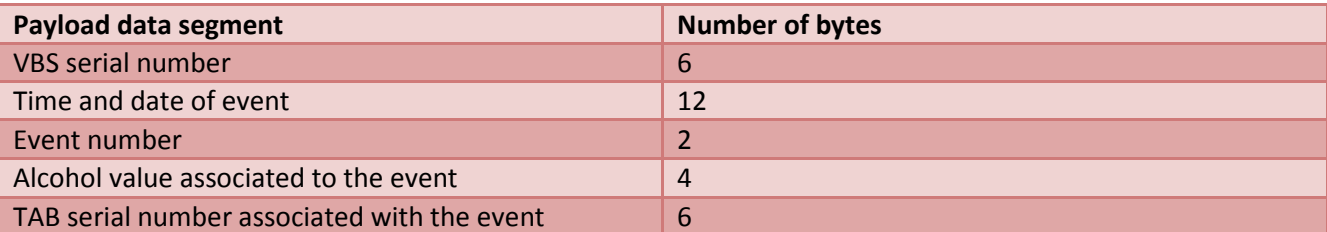

#### *3.1.3.1 VBS serial number*

The serial number of the VBS.

#### *3.1.3.2 Time and date stamp*

This will be the time and date that the event occurred, this is the VBS time and unless correctly configured for the country in use the time may not be correct.

#### *3.1.3.3 Event number*

All events are defined in Table 7 this will be a two byte section that will indicate the event that has taken place.

#### *3.1.3.4 Alcohol value associated with an event*

Should the event be a sample, be it pass or fail, the alcohol value will be send in this four byte section. The four bytes correspond to μg/l alcohol value, for conversion to mg/l the decimal point must be inserted after the first number. For example, if the four bytes are 1234 this corresponds to a breath alcohol value of 1.234 mg/l.

Should there be no alcohol value associated with an event, such as an ignition event, or no alcohol was detected, then these bytes will all be zero (ASCII zero).

#### *3.1.3.5 TAB serial number*

Should a TAB be connected to the VBS when an event occurs, these six bytes will contain the serial number of that TAB. If there is no TAB connected to the VBS when an event occurs then these bytes will be zero (ASCII zero).

#### **3.1.4 CRC**

The CRC will be a standard CRC-16 (IBM,  $x^{16} + x^{15} + x^2 + 1$ ) type check done from the first byte of the payload to the last byte of the payload.

#### **3.1.5 End of packet**

The end of packet structure is configurable in the same way as the start of packet header. It is configurable to be any zero to 5 bytes and is configured using the PC configuration software. The default configuration is 2 bytes being a carriage return (0x0A) and line feed (0x0D).

#### **3.2 Event data**

**ELECTRONICS** 

The events that will be sent over the accessory port as listed in Table 7.

**Table 7: List of events and event numbers** 

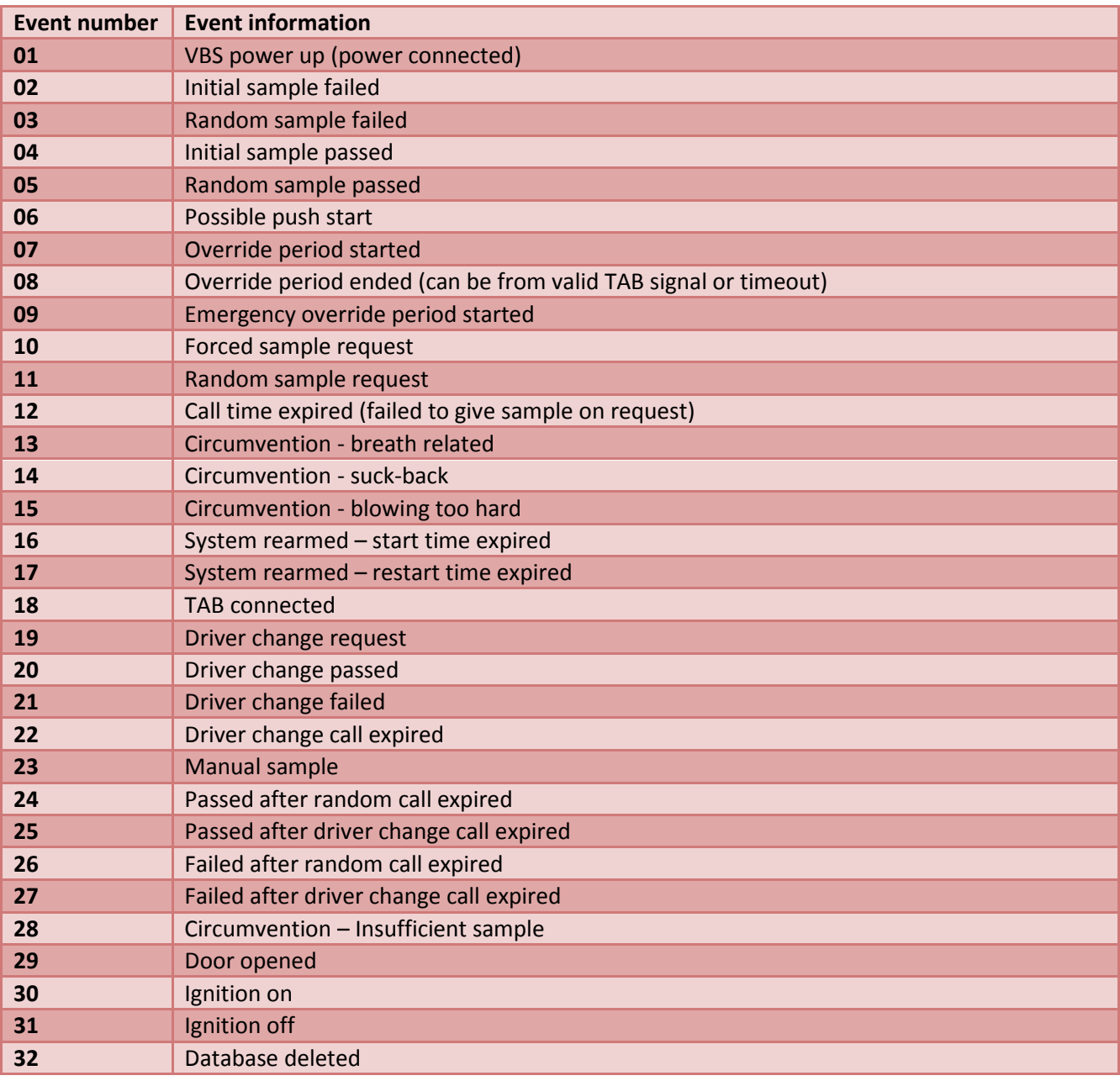

#### **3.3 Example event 1**

The following example packet is an initial sample fail done with VBS serial number A12345, TAB serial number T23456, alcohol measured is 0.345 mg/l and was done at 07:20:00 on the 6<sup>th</sup> of July 2010.

**Table 8: Example event 1 outline** 

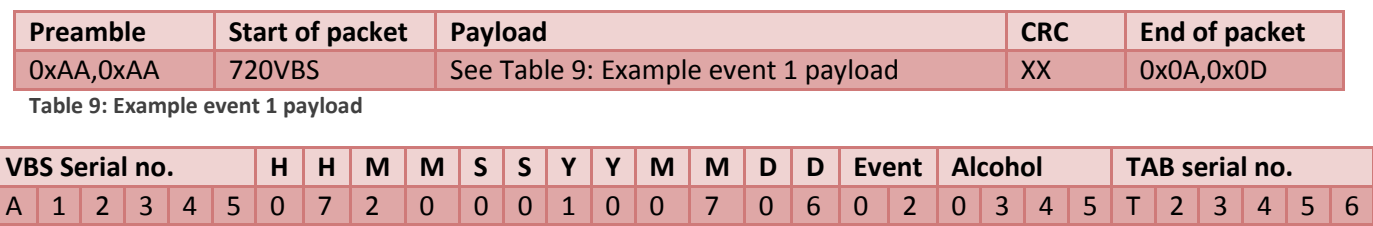

## **4 ACK/NAK and resending**

In order to negate communication errors as system of acknowledgements and resends will be implemented. The use of this ACK/NAK system will be configurable to allow for simplex data streaming of the events when the system receiving does not have the ability for duplex communications, this configuration will be done via the PC configuration program during installation. In order to prevent events being lost, an event data queue will be implemented that will contain up to 3 events while they are being transmitted to the telematics device.

#### **4.1 ACK/NAK and resending**

When data is sent the receiving system it must reply with an ACK. If the VBS does not receive the ACK after a certain period (TBD) and it is configured to require the ACK it will then repeat the message. If an error has occurred during the transmission the VBS can receive a NAK, this will indicate the message will need to be resent.

#### **4.1.1 ACK received**

If a packet is sent and an ACK is received by the VBS it indicates the correct reception of the packet and no further communications happens with regards to this packet.

#### **4.1.2 NAK received**

If a packed is sent and a NAK is received by the VBS it indicated that a communications error has occurred. The error could be related to a bit error resulting in an incorrect CRC or a UART framing error etc. The response required by the VBS is to resend the packet. As the reception of the NAK indicated the readiness of the receiving system the VBS will resend immediately after reception of the NAK. In the case of a NAK being received repeatedly for a single packet, the VBS will only resend the packet (TBD) number of times.

#### **4.1.3 No ACK or NAK received**

If a packet is sent (and the VBS is configured to require an ACK) and there is neither an ACK nor a NAK received by the VBS after a certain period (TBD) it will be assumed that the receiving system did not receive the packet. If this happens the VBS will resend the packet (TBD) number of time before discarding the packet.

#### **4.1.4 Event stack/queue**

Should an event be in transmission and another event is triggered the second event data will be stored on a stack to be sent after the completion of the current event. The depth of this stack will be (TBD)

### **5 VBS Command set**

The addition of a set of commands to the VBS will allow 3<sup>rd</sup> party telematics devices to control certain functionality of the 720 system. The command set is defined in this section.

The VBS commands will be sent in a similar structure to the event data output, using the configured header and footer bytes and baud rate. The commands will be variable length with the length being defined in the first byte after the header. The length is only the length of the payload and command number, it does not include the header, CRC and footer lengths. All data in the payload and command number will be sent and received in ASCII while the header, length, CRC and footer can be any value (0x00 to 0xFF).

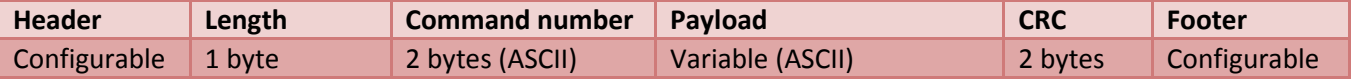

#### **5.1 VBS information request (01)**

#### **5.1.1 Overview**

On reception of the VBS information request the VBS will reply with all relevant information about the unit. This will include software and hardware details, serial number of the VBS, event memory status, override code offset and ignition status (ON or OFF). Note that as the data may vary in magnitude the length of the payload and the location of specific data may not be constant.

#### **5.1.2 Request packet payload details**

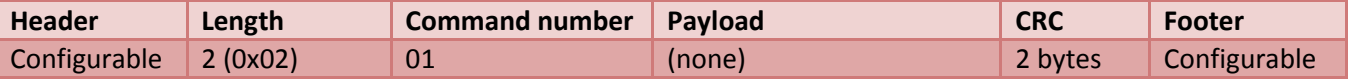

#### **5.1.3 Reply packet payload details**

**ELECTRONICS** 

The reply packet consists of the following fields that are comma separated as such;

VBS serial no.  $\parallel$  HW version  $\parallel$  SW version  $\parallel$  Number of events  $\parallel$  Override offset  $\parallel$  Ignition status The following is an example of the reply to a VBS information request given by a VBS with serial number A12345, hardware version 01, software version number 0203, number of events in the database 6789 and override offset code of 2 and the ignition is on.

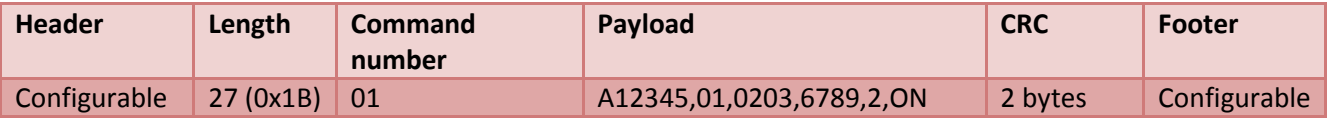

#### **5.2 Override request (02)**

#### **5.2.1 Overview**

On reception of the override command the VBS will enter an override period, in hours, that is defined in the last two bytes of the packet (giving a maximum time of 99 hours). This is a secured command and as such will require the rolling override pin code specific for the unit. The VBS will reply with a pass message when a valid pin code is used or fail message if the pin code is incorrect. In addition to the replies to the request the VBS will send out a normal override period started packet in the event of a correct pin code.

The override code is generated using the serial number of the device and the override offset. The code generation tools are for use only by approved distributors.

#### **5.2.2 Request packet payload details**

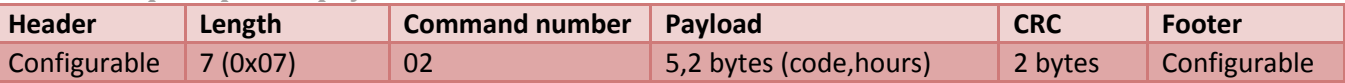

#### **5.2.3 Reply packet payload details**

#### *5.2.3.1 Pass*

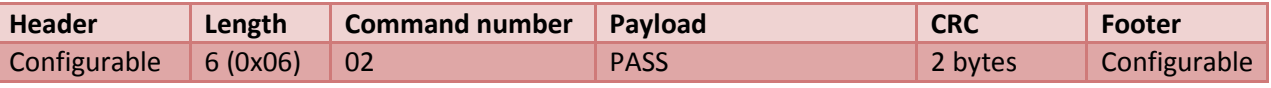

#### *5.2.3.2 Fail*

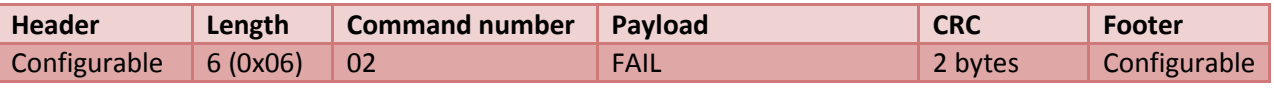

#### **5.3 VBS time request (03)**

#### **5.3.1 Overview**

On reception of the VBS time request the VBS will reply with the current time on the VBS.

#### **5.3.2 Request packet payload details**

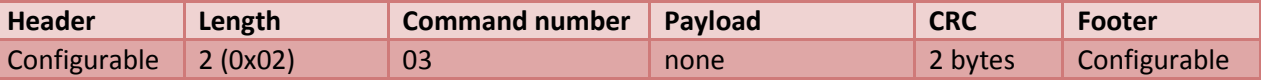

#### **5.3.3 Reply packet payload details**

**ELECTRONICS** 

The reply packet consists of the following fields, in a format based on ISO-8601 standard time format YY-MM-DD,hh:mm:ss;

Year | Month | Day | Hours | Minutes | Seconds The following is an example of the reply to a VBS time request when the VBS has a time and date of 25 December 2010, 15:06:45.

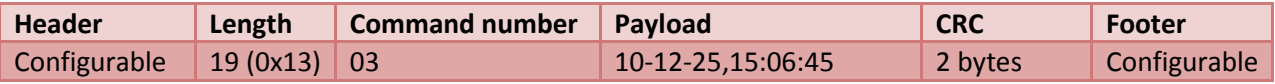

#### **5.4 Set VBS time request (04)**

#### **5.4.1 Overview**

On reception the set VBS time command the VBS will set its internal RTC to the time included in the payload. The time included will be checked to see if there are no illogical inputs and if there are any the VBS will reply with a fail message otherwise it will reply with a pass message. The payload is based on the ISO-8601 standard time format YY-MM-DD,hh:mm:ss.

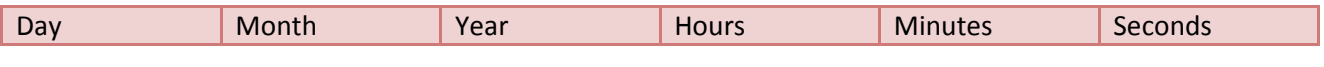

#### **5.4.2 Request packet payload details**

The following is an example of a request to set the VBS time to 25 December 2010, 15:06:45

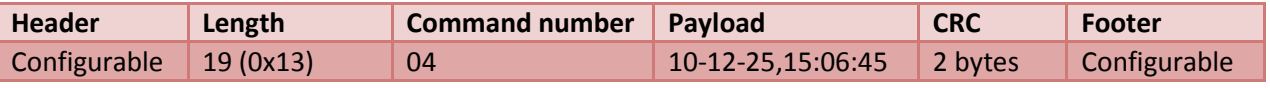

#### **5.4.3 Reply packet payload details**

The following are the possible replies from the VBS for the set time request.

#### *5.4.3.1 Pass*

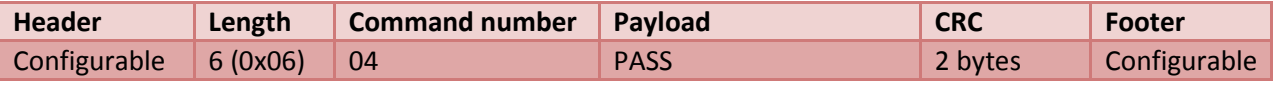

#### *5.4.3.2 Fail*

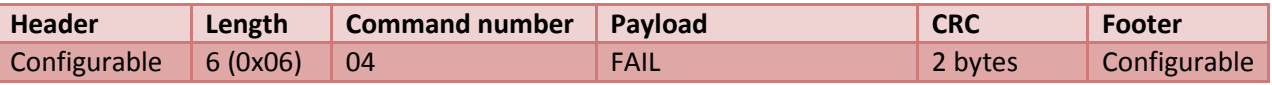

#### **5.5 Reset VBS (05)**

#### **5.5.1 Overview**

On reception of the reset VBS command the VBS will perform a full software reset. This command is not meant to be used unless an error has occurred on the VBS and must be used with caution. There will be no event packet sent after this command as this is not a power on reset.

#### **5.5.2 Request packet payload details**

The following is an example of a request to reset the VBS.

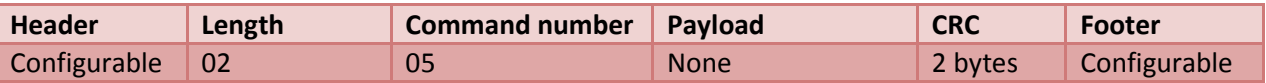

#### **5.5.3 Reply packet payload details**

The following are the possible replies from the VBS for the set time request.

#### *5.5.3.1 Pass*

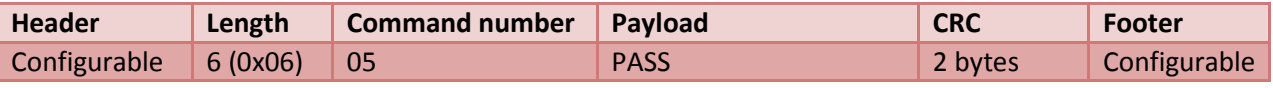

#### *5.5.3.2 Fail*

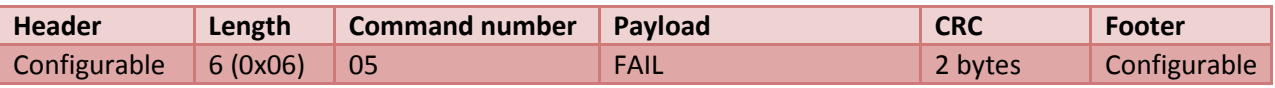

#### **5.6 Set VBS configuration request (06)**

#### **5.6.1 Overview**

On reception of the VBS configuration set command the VBS will configure itself to the settings included in the payload of the packet. The configuration will first be processed and checked. The resulting configuration will be mirrored, and if any of the configuration bytes do not fall into a correct range the VBS will return these values to their default. The payload requires a two byte selection number followed by a comma and then a three byte configuration setting field.

The VBS configuration will be done piecewise where each configuration setting will be accessed individually. The settings available are listed in Table 10.

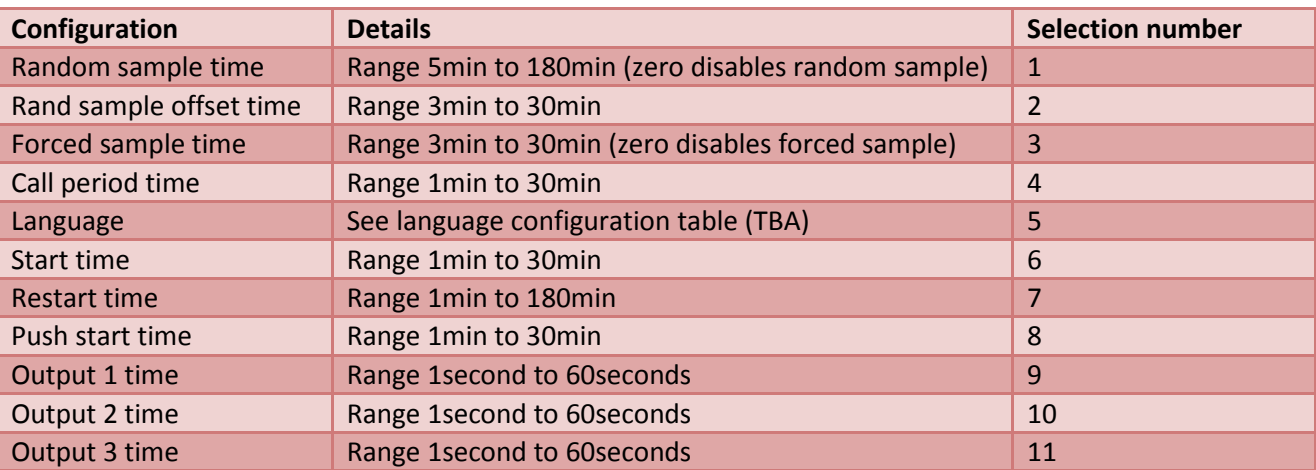

**Table 10: Configuration option and ranges** 

#### **5.6.2 Request packet payload details**

The following is an example of a request to change the random sample time to 25minutes.

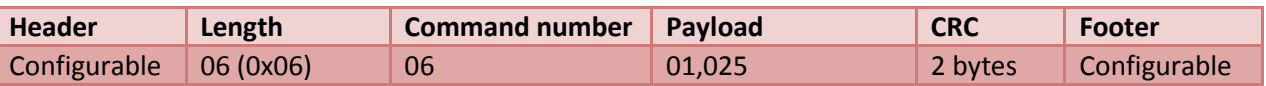

#### **5.6.3 Reply packet payload details**

The following are the possible replies from the VBS for the configuration change request in the example above.

#### *5.6.3.1 Pass*

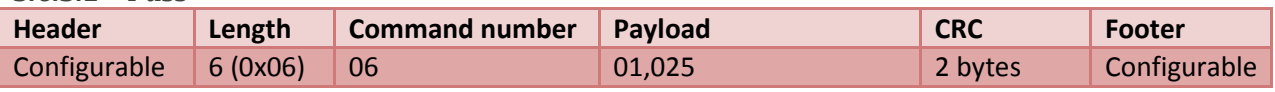

#### *5.6.3.2 Fail*

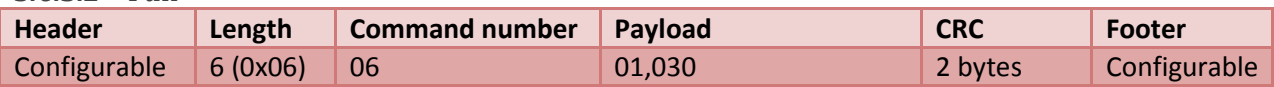

#### **5.7 VBS configuration request (07)**

#### **5.7.1 Overview**

On reception of the VBS configuration request the VBS will reply with the current configuration of the setting requested. The selection is based on Table 10.

#### **5.7.2 Request packet payload details**

The following is an example of a request to read the start time which for this example is 10minutes.

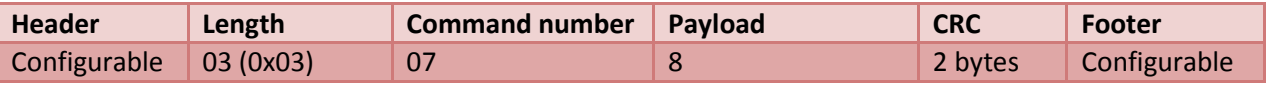

#### **5.7.3 Reply packet payload details**

**ELECTRONICS** 

The following are the possible replies from the VBS for the configuration read request in the example above.

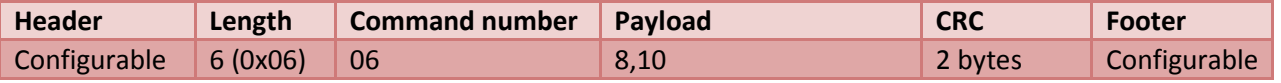

#### **5.8 TAB calibration request (08)**

#### **5.8.1 Overview**

On reception of the TAB calibration request the VBS will reply with the currently connected TABs calibration date, if there is no TAB connected the calibration date will be all zero. The reply will include the serial number of the TAB as well as the calibration date.

#### **5.8.2 Request packet payload details**

The following is an example of a request to for the calibration date.

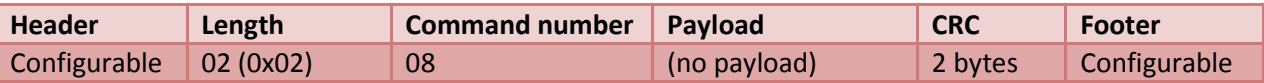

#### **5.8.3 Reply packet payload details**

The following is the general format of the reply from the VBS for the configuration read request.

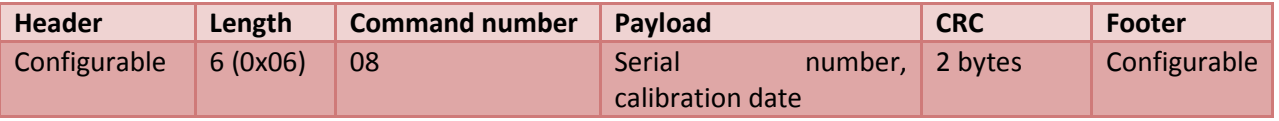

#### **5.8.4 Example reply packet**

**ELECTRONICS** 

After the VBS has received the calibration date request the following will be the reply based on the TAB connected with a serial number of T12345 and a calibration date of  $1<sup>st</sup>$  March 2011.

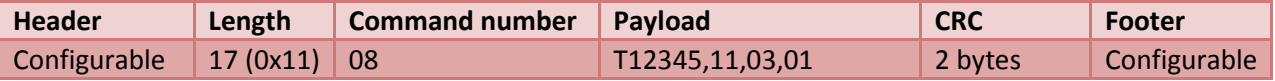

#### **5.9 Auto-configuration request**

#### **5.9.1 Overview**

When a system is connected to the VBS it can self configure a VBS to a pre-configured setup that is programmed in the VBS. This command is done over the default baud rate by default but can be used after the baud rate is configured differently from the standard.

The list of pre-configured settings will be increased for each system as it is incorporated into the VBS. The reason for this is to allow for faster installation of the system without having to connect the PC to the VBS to configure the interface protocol.

**Table 11 : List of pre-configured interface settings** 

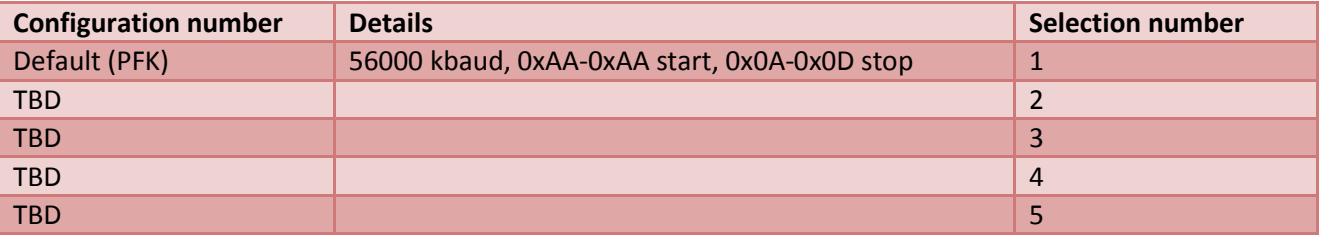

#### **5.9.2 Request packet payload details**

**ELECTRONICS** 

The auto-configuration request is a simplified request using four byte structure starting with @PC(X) where X is the selection number.